## Logic Accessories

## LCD Display

Use the VEX LCD Display Module to receive real-time feedback from your robot to perform live debugging. View multiple stored program configurations and select between them or provide additional user-input to your robot.

INSERT THIS PAGE at the **back of the** Logic Chapter in your VEX Inventor's Guide.

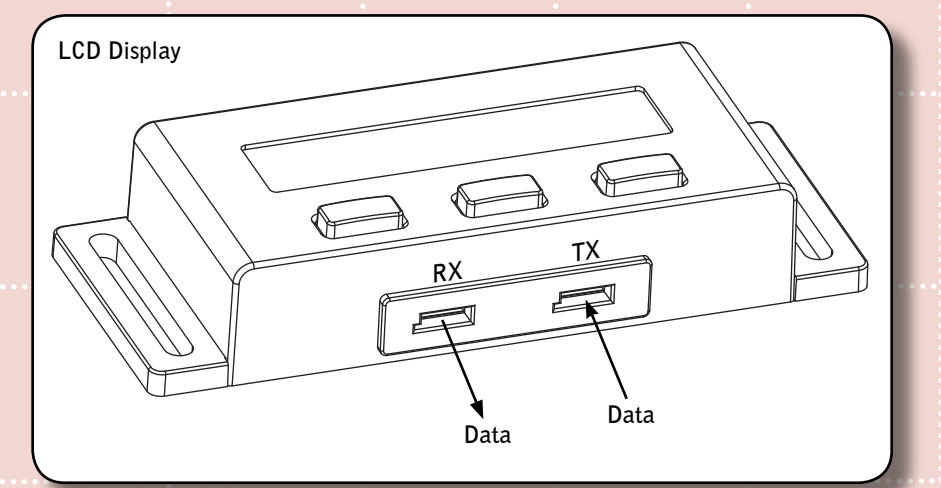

YOU MUST HAVE A PROGRAMMING KIT TO USE THIS MODULE!

There are two interconnect ports on the side of the LCD module. The two interconnect ports are labeled RX and TX. The RX and TX ports are labeled with respect to the device that connects to the LCD Display Module.

Example: Data is flowing out of the RX port on the LCD Display Module; therefore, the RX (output) port on the LCD Display Module should connect to the RX (input) port on the VEX PIC Microcontroller. Likewise, the TX (input) port on the LCD Display Module should connect to the TX port (output) on the VEX PIC Microcontroller.

**INVENTAGE CONSULTERT CONSULT AND CONSULTERT CONSULTANT CONSULTATION CONSULTATION CONSULTATION CONSULTATION CONSULTATION CONSULTATION CONSULTATION CONSULTATION CONSULTATION CONSULTATION CONSULTATION CONSULTATION CONSULTATI** Use standard VEX Keyed PWM Cables for connecting the LCD Display Module to the VEX PIC Microcontroller. Use the VEX Serial Y-Cable for connecting the LCD Display Module to the VEX Cortex Microcontroller. The Y section of the Serial Y-Cable with the Yellow wire connects to the RX port and the Y section with the White wire connects to the TX port on the LCD Module.

There are three pushbutton switches located on top of the VEX LCD Display Module. These three pushbutton switches can be configured by the user through software.

For help on programming or connecting the LCD Display Module, please refer to your programming software.

Limited 90-day Warranty This product is warranted by Innovation First against manufacturing defects in material and workmanship under normal use for ninety (90) days from the date of purchase from authorized Innovation First dealers. For complete warranty details and exclusions, check with your dealer.

Innovation First, Inc. 1519 IH 30 W Greenville, TX 75402

02/10

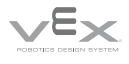

**For More Information, and additional Parts & Pieces refer to: www.VEXrobotics.com**